#### HAAS TRAINING UTOM  $\blacktriangle$ **PRESENTS**

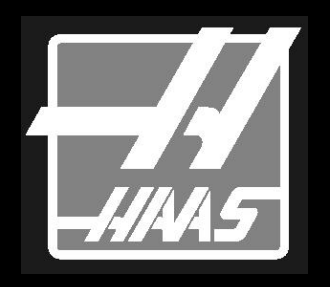

**Taxen** HAAS

# **PEXIM РЕДАКТИРОВАНИЯ**

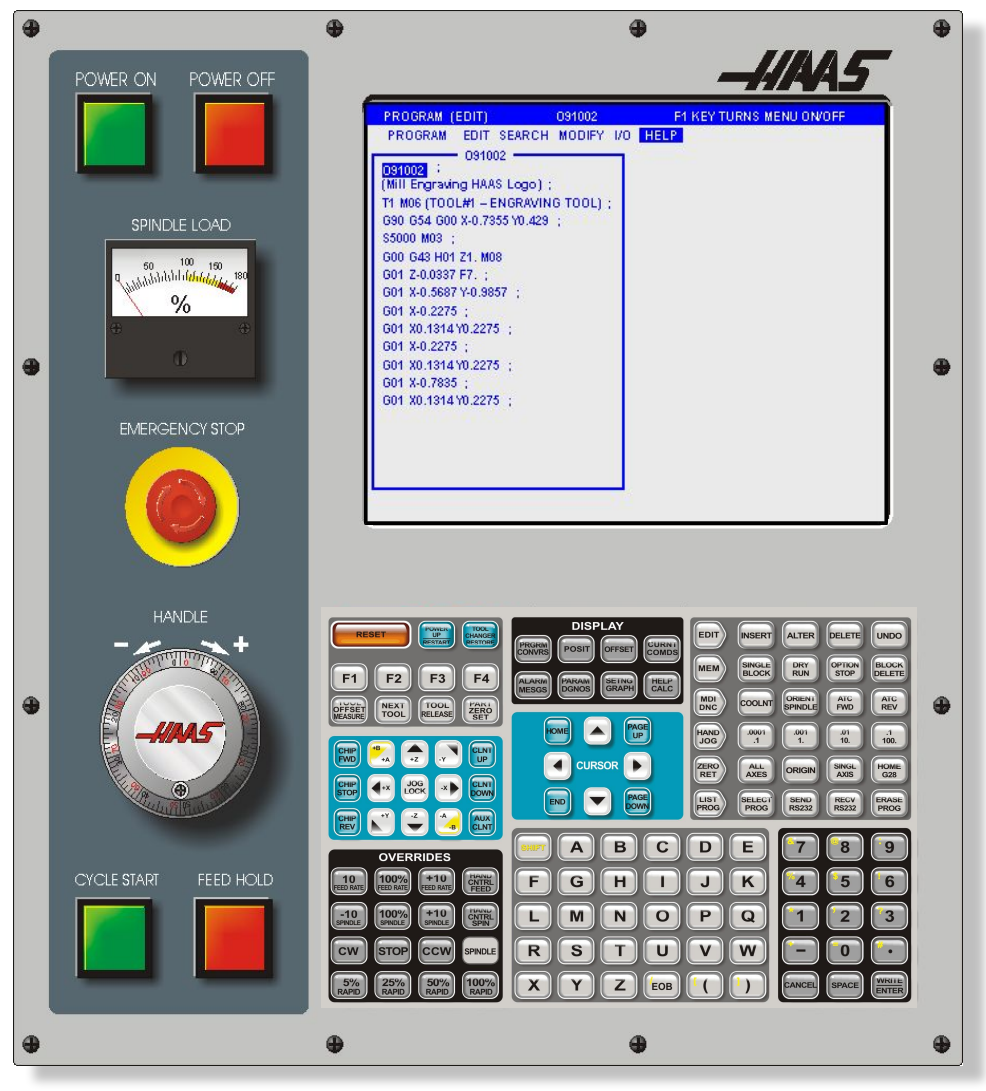

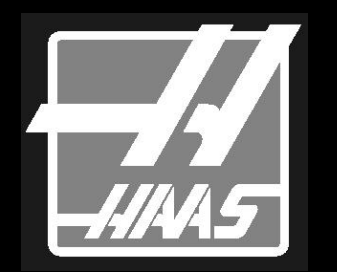

## **ПОЯСНЕНИЯ**

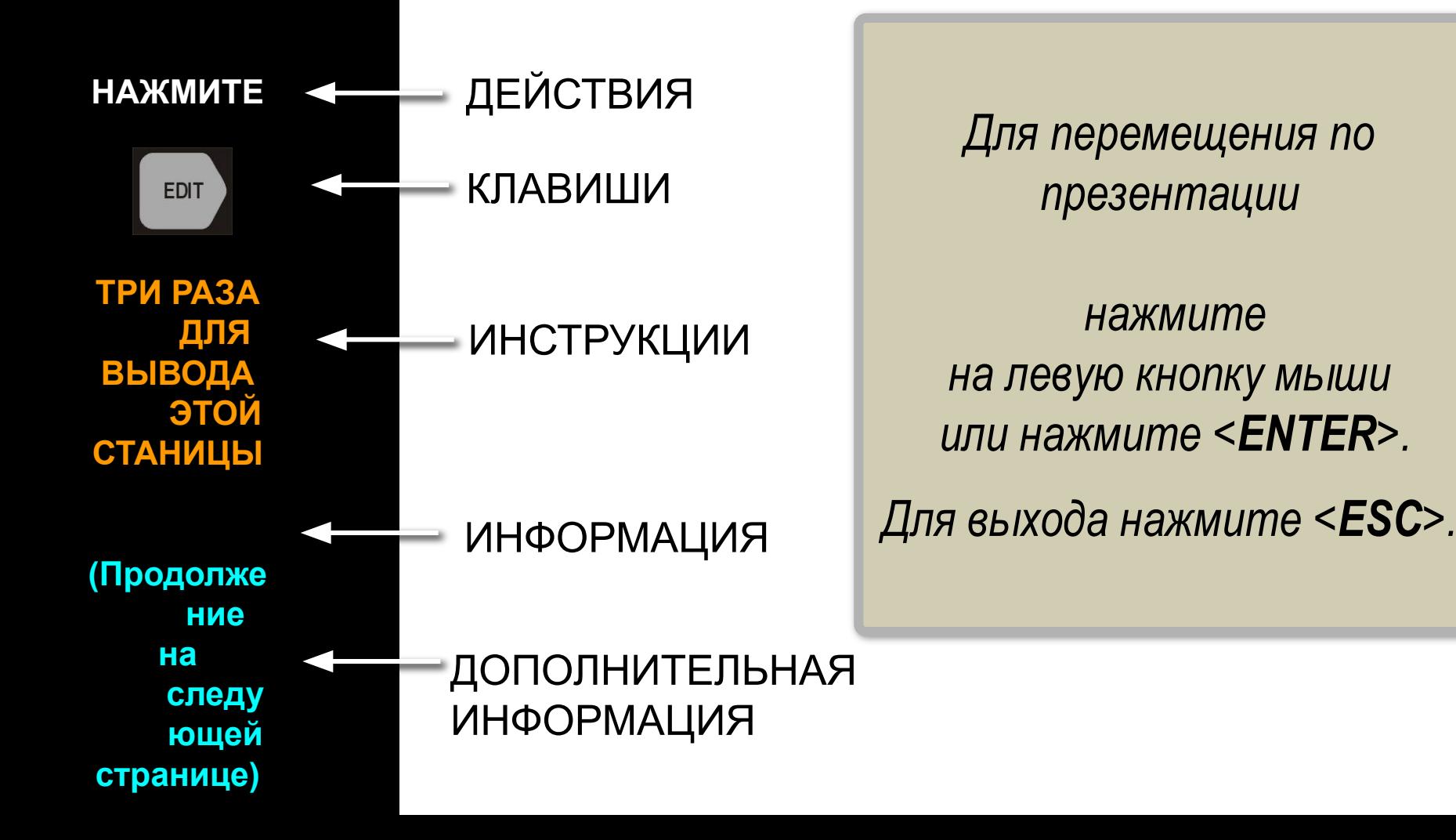

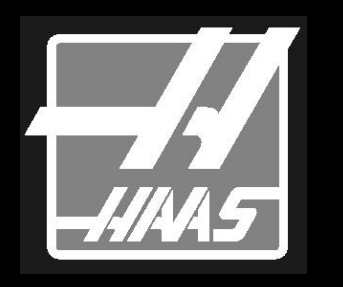

Этот материал позволит Вам **ОЗНАКОМИМЬ** 

> CЯ с Режимом Редактировани я системы управления **Haas**

## **PEXIM**

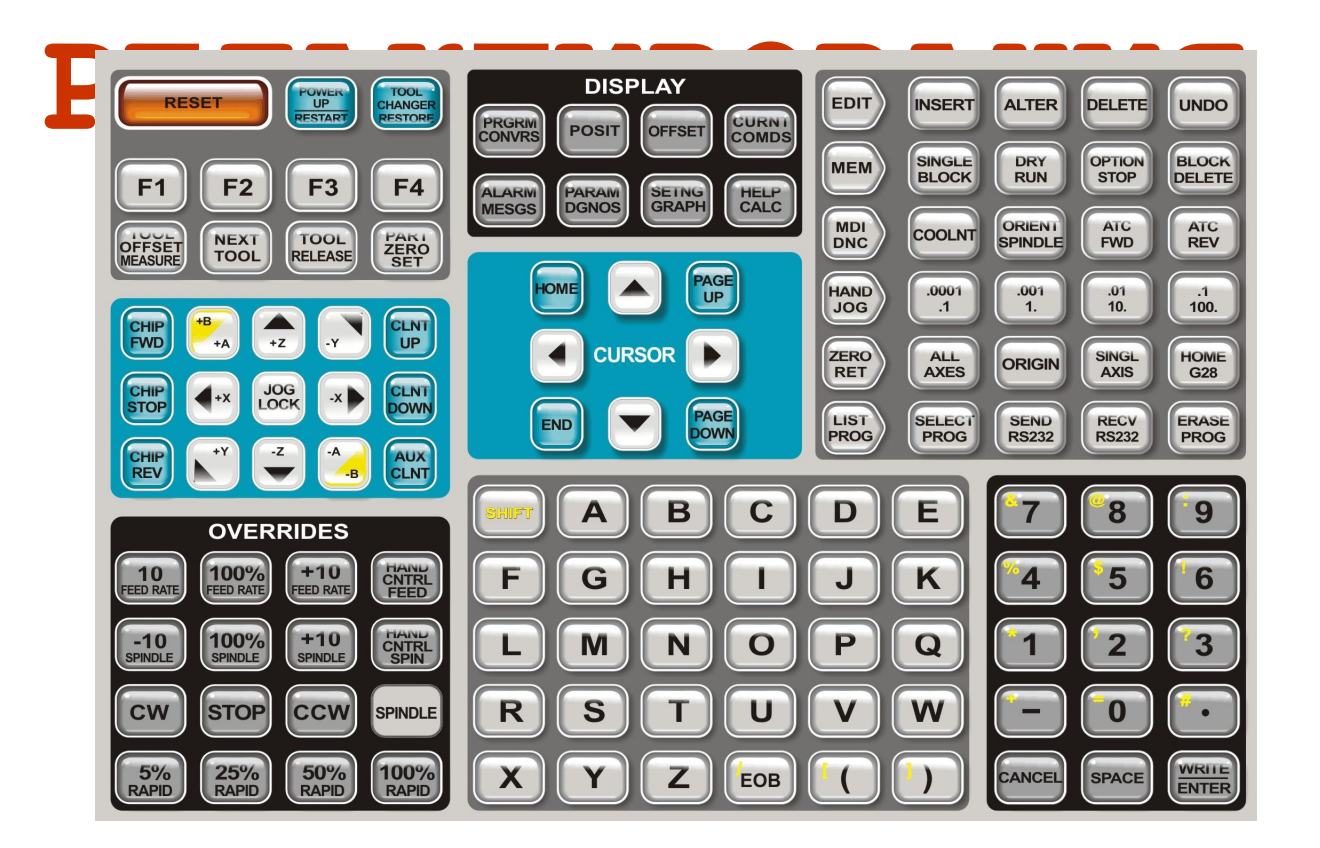

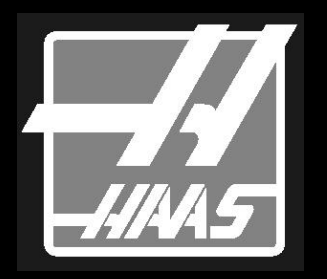

### **Местоположение кнопок Редактирования**

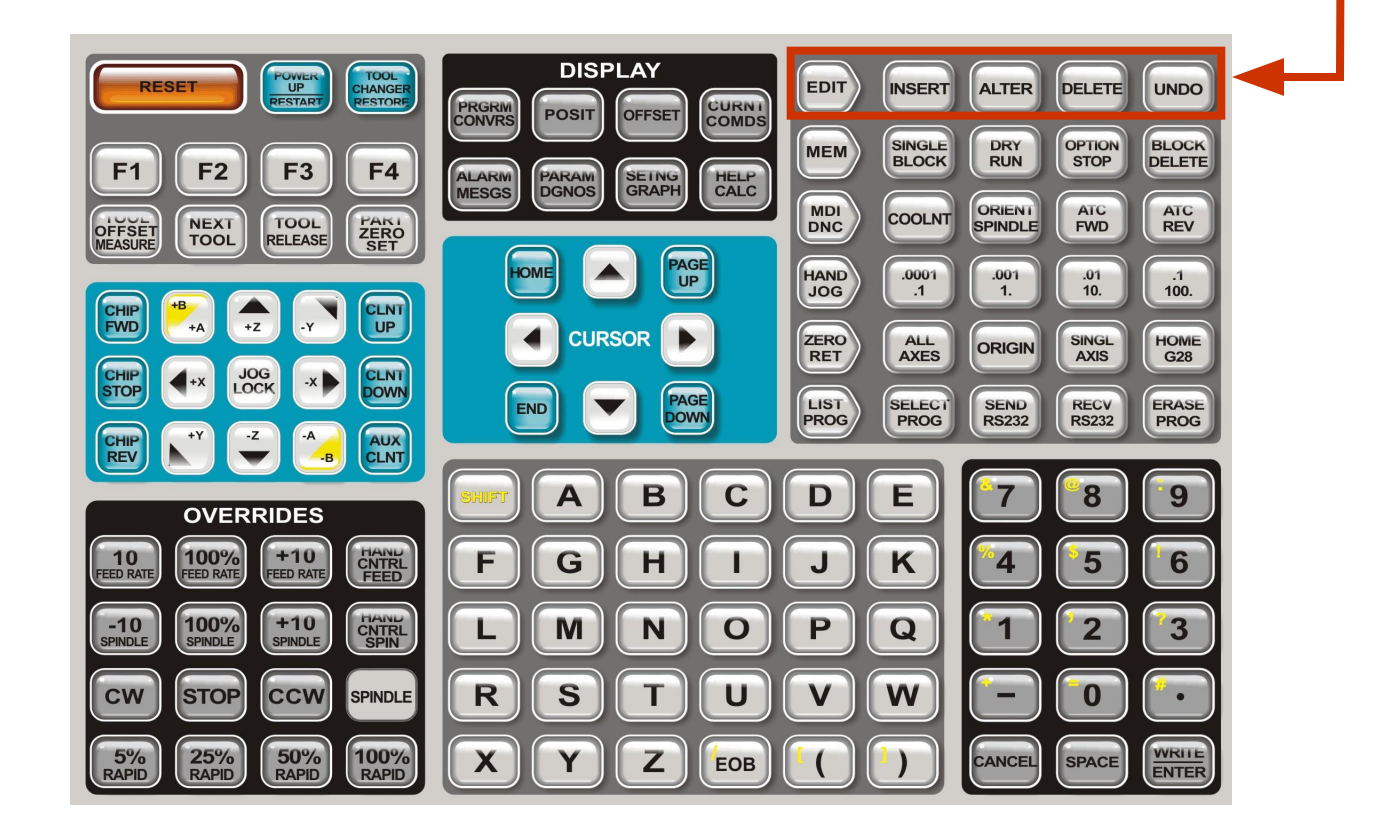

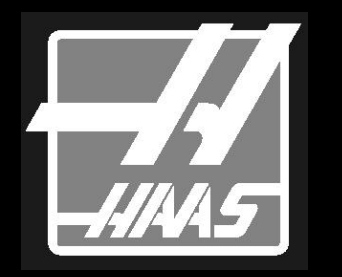

**РЕДАКТОР:**

**ВСТАВИТЬ:**

**ПЕРЕМЕСТИТЬ:**

**УДАЛИТЬ:**

**ОТМЕНИТЬ:**

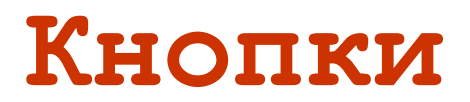

### **Редактирования**

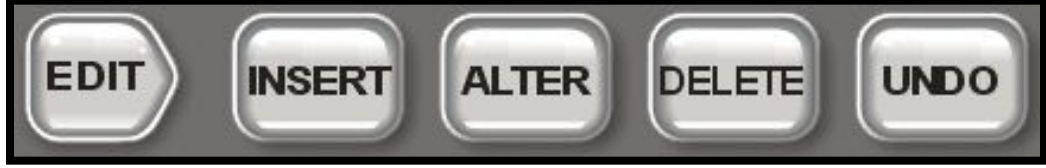

Нажатие на кнопку РЕДАКТОР *загрузит текущую программу для редактирования.*

*Вы также можете использовать*  СПИСОК ПРОГРАММ ИЛИ MDI/DNC *для выбора программы для редактирования.* 

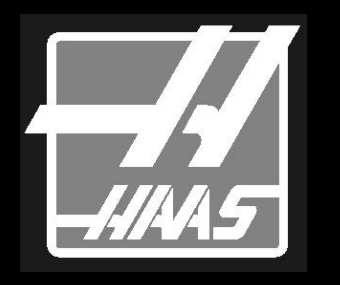

Кнопка **Редактор:**

Выберите программу, которую вы хотите редактировать

**Нажмите** <**EDIT**> для перехода в Расширенный Редактор.

*Расширенный редактор выполняется как отдельный модуль.*

**Нажмите** <**PRGRM CONVRS**> для перехода в "Нормальный" Режим Редактирования (Большой Формат)

### **Кнопка Редактор:**

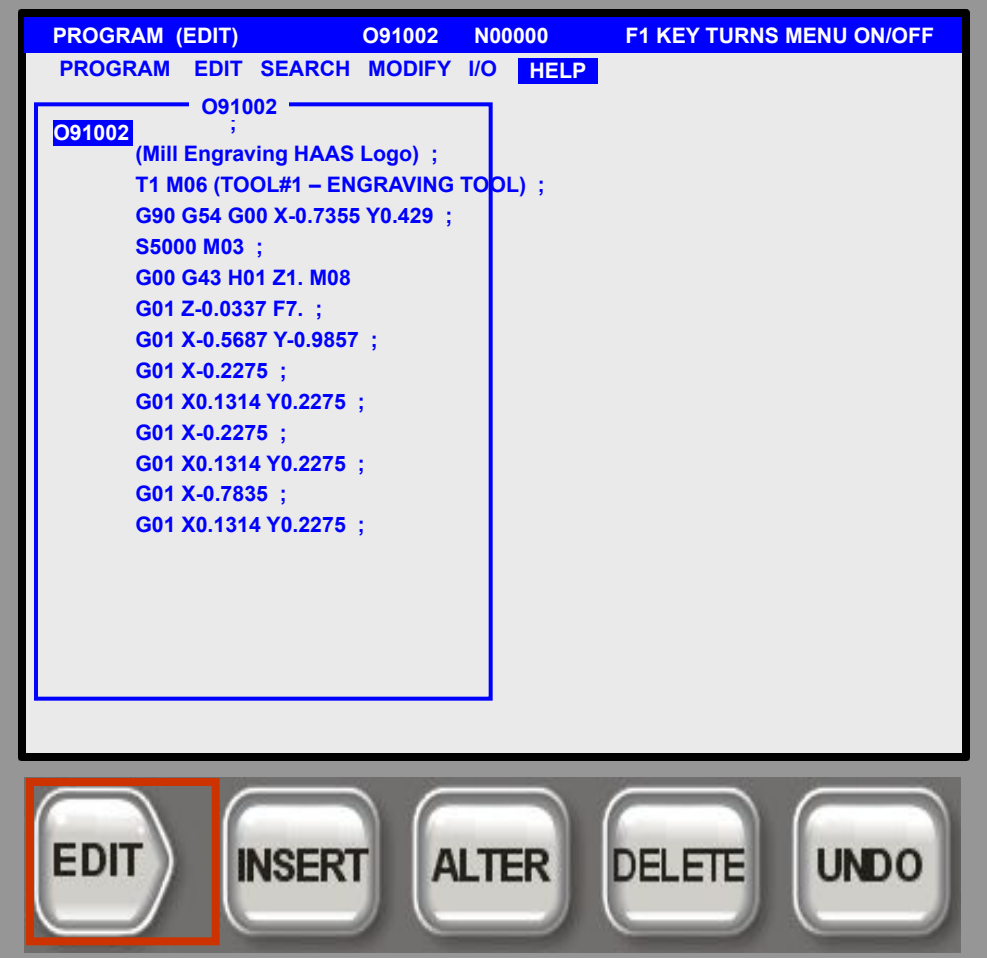

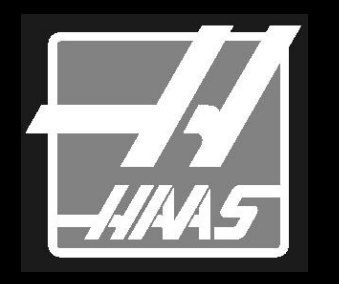

Кнопка **Вставить:**

Используется для перемещения текста из строки ввода в текст программы после позиции курсора.

Также может перемещать блоки кода из одной части программы в другую.

В режиме *Редактирование Блока* (рассматривается позже) вы можете выбрать блок в одной программе и вставить его в другую программу.

### **Кнопка Вставить:**

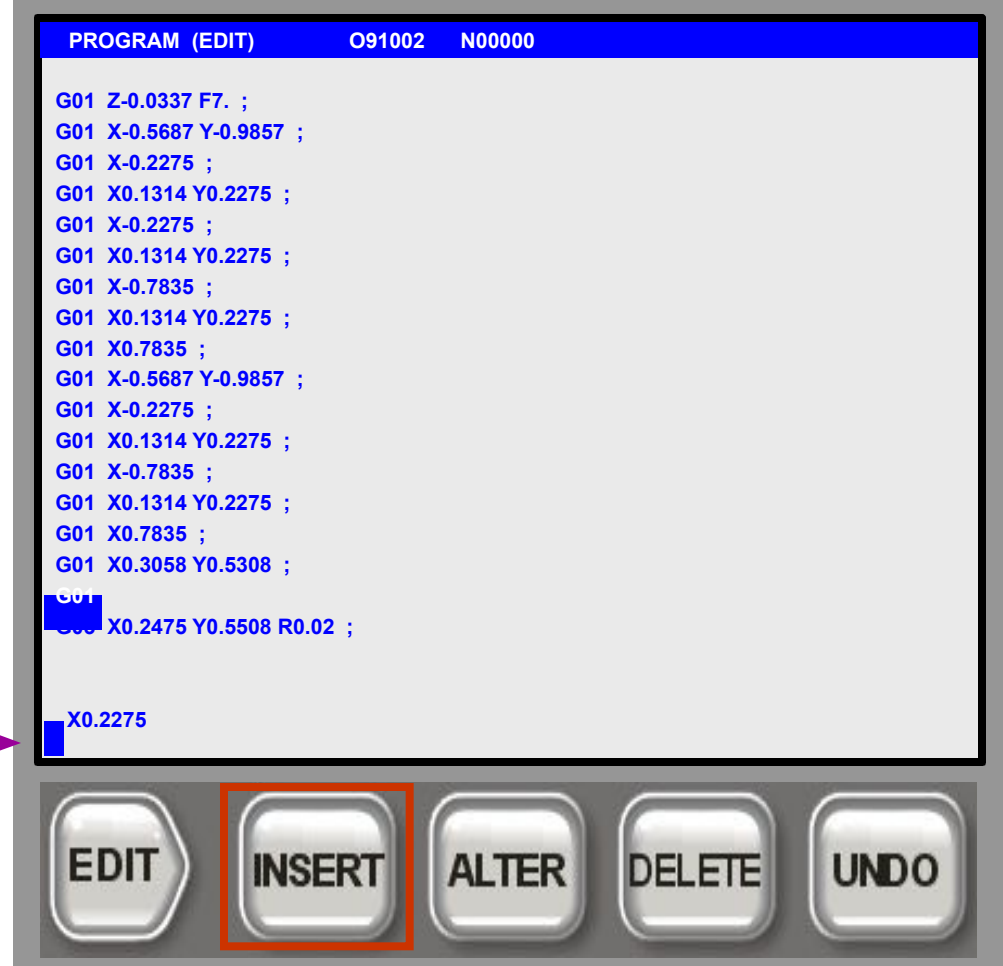

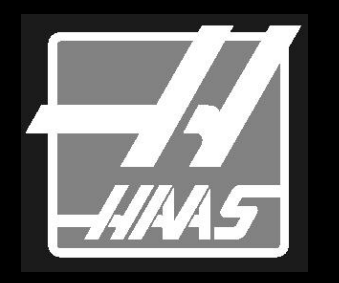

Кнопка **Вставить:**

Используется для перемещения текста из строки ввода в текст программы после позиции курсора.

Также может перемещать блоки кода из одной части программы в другую.

В режиме *Редактирование Блока* (рассматривается позже) вы можете выбрать блок в одной программе и вставить его в другую программу.

### **Кнопка Вставить:**

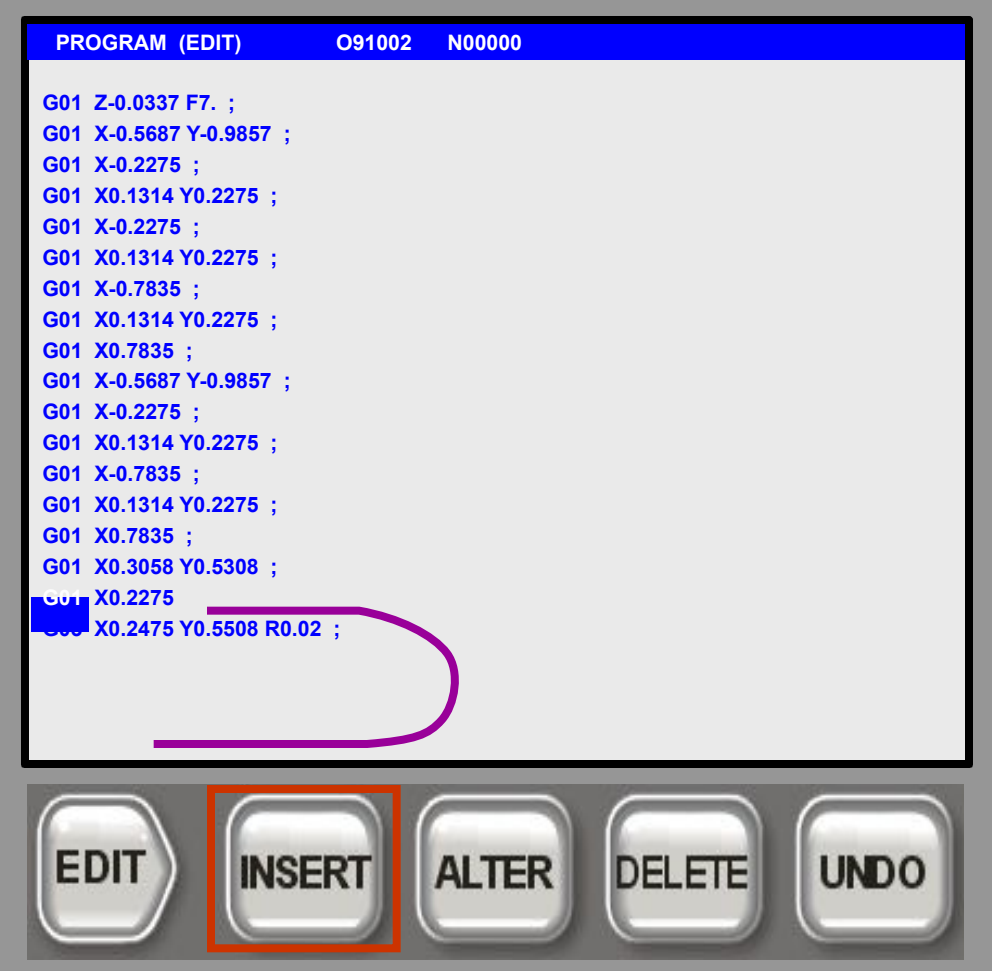

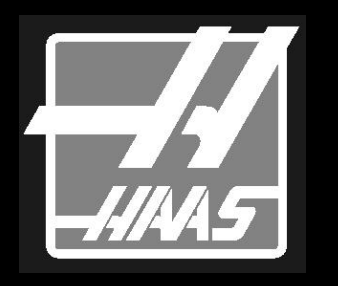

Используется для замены выделенного курсором текста на текст из строки ввода.

В режиме **Редактирование Блока** можно переместить блок программы из одного места в другое.

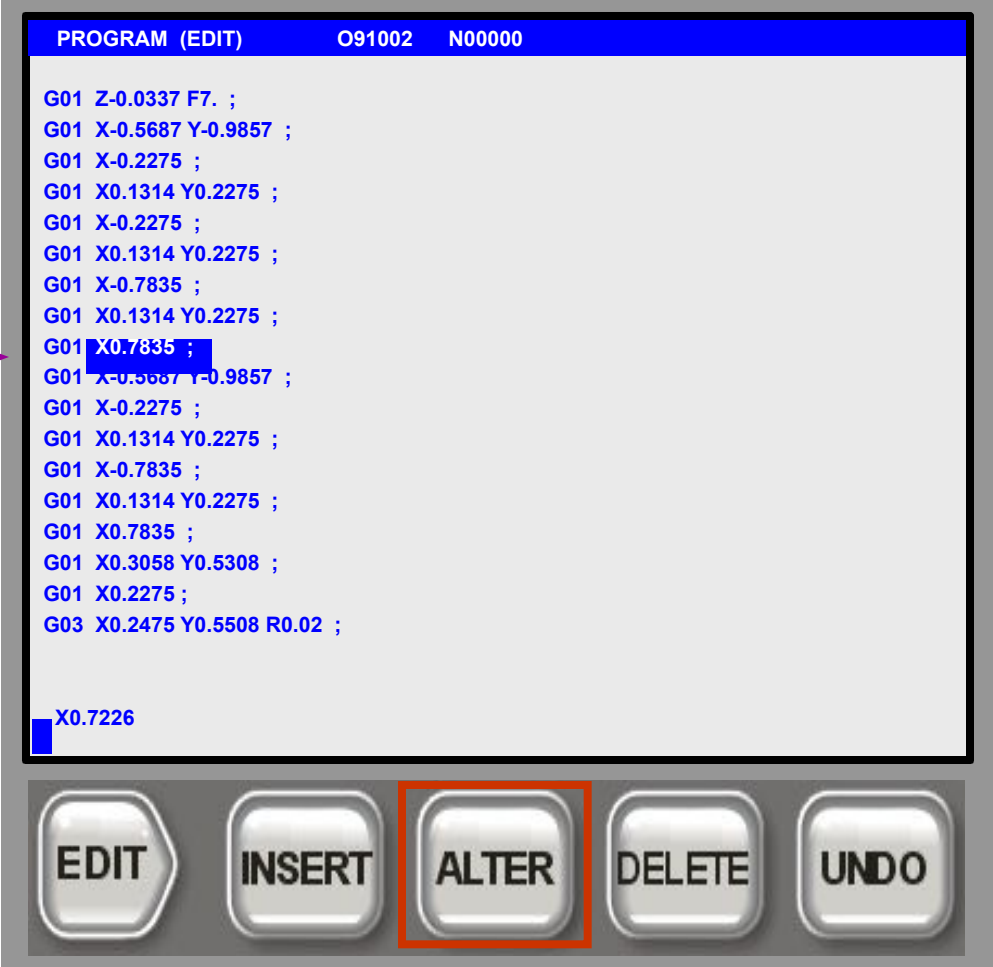

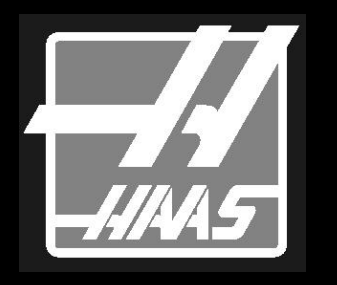

Используется для замены выделенного курсором текста на текст из строки ввода.

В режиме **Редактирование Блока** можно переместить блок программы из одного места в другое.

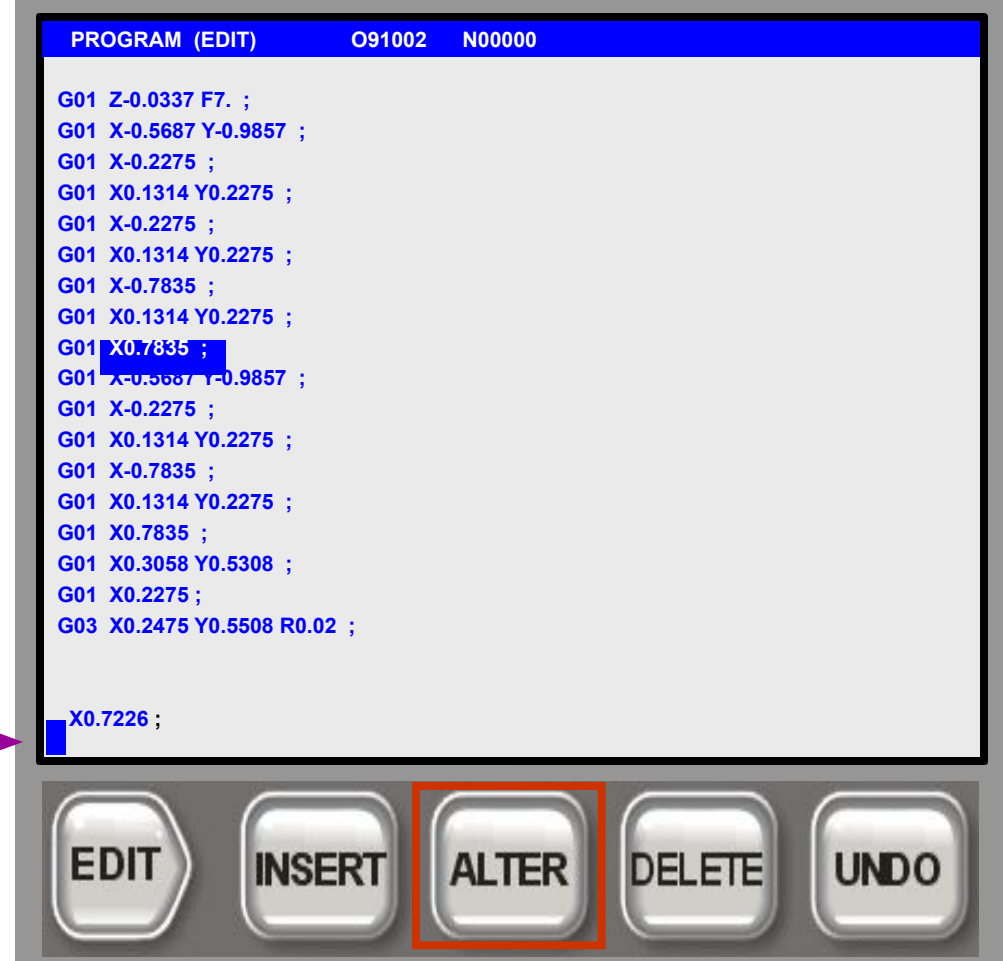

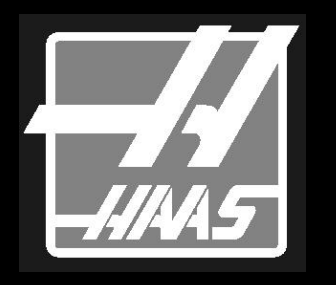

Используется для замены выделенного курсором текста на текст из строки ввода.

В режиме **Редактирование Блока** можно переместить блок программы из одного места в другое.

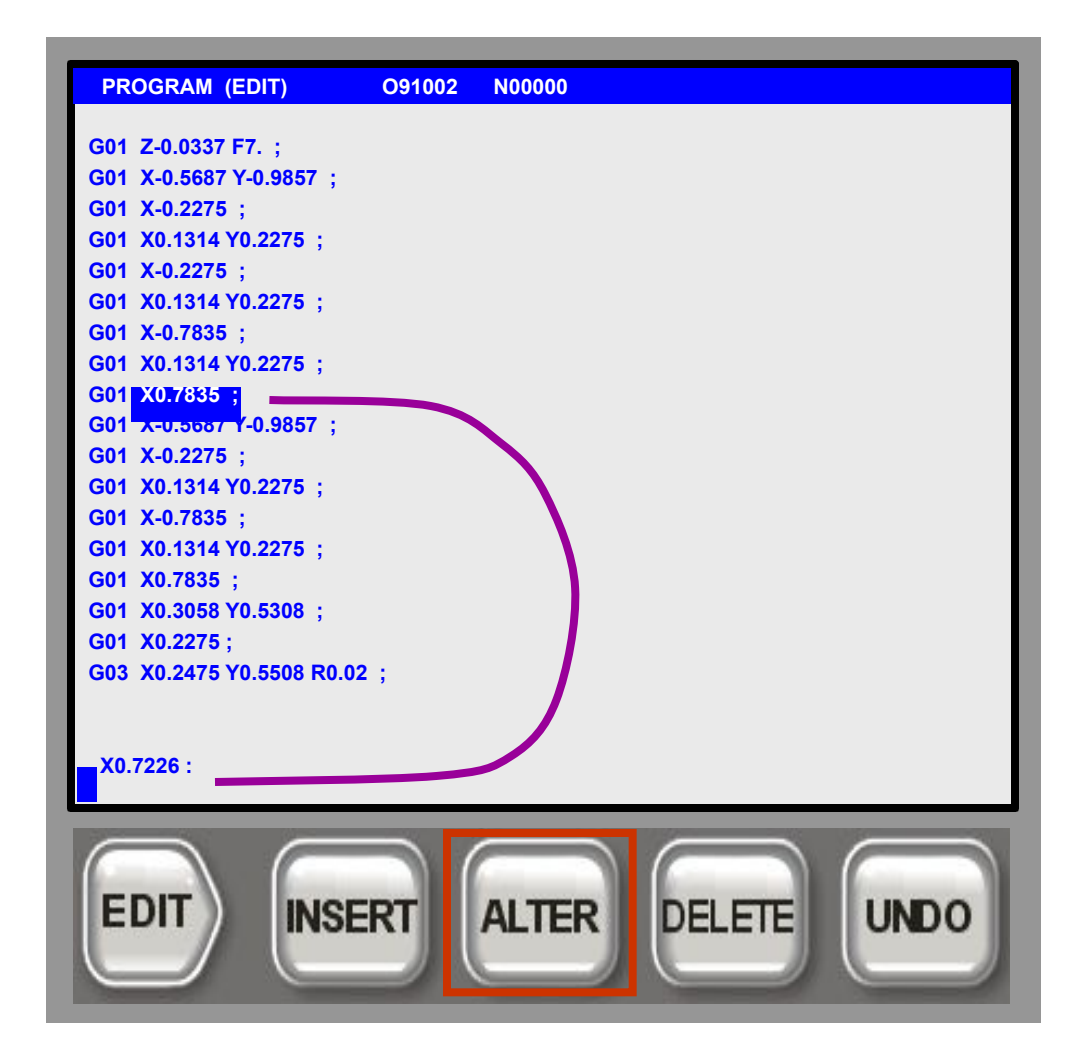

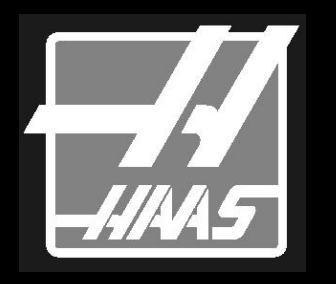

Используется для замены выделенного курсором текста на текст из строки ввода.

В режиме **Редактирование Блока** можно переместить блок программы из одного места в другое.

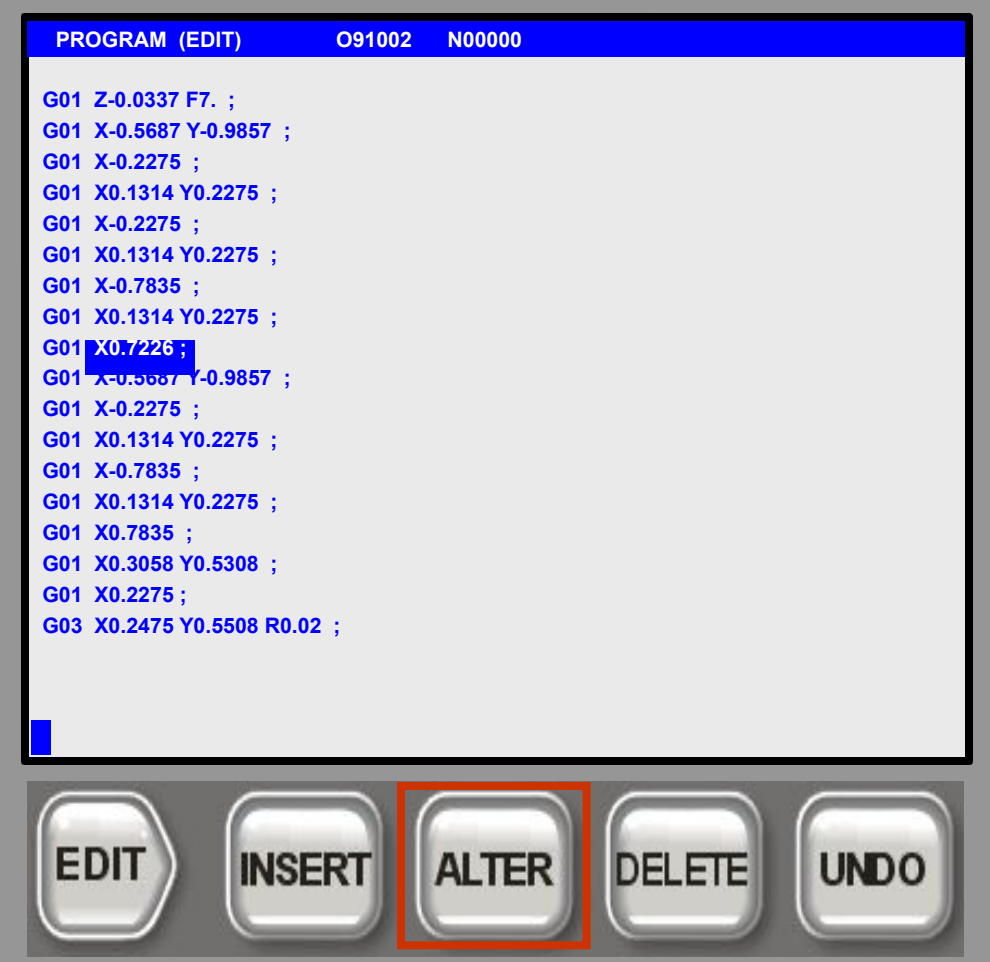

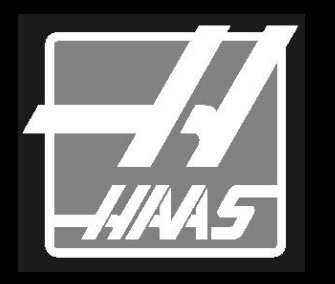

Для сохранения программы из режима MDI в список программ.

Введите новое имя программы Onnnnn; (одно из неиспользованных) в строку ввода и затем **Нажмите** <**ALTER**>

 **O12345 ПРИМЕЧАНИЕ:** Экран MDI будет очищен, но программа будет сохранена в списке программ под заданным номером.

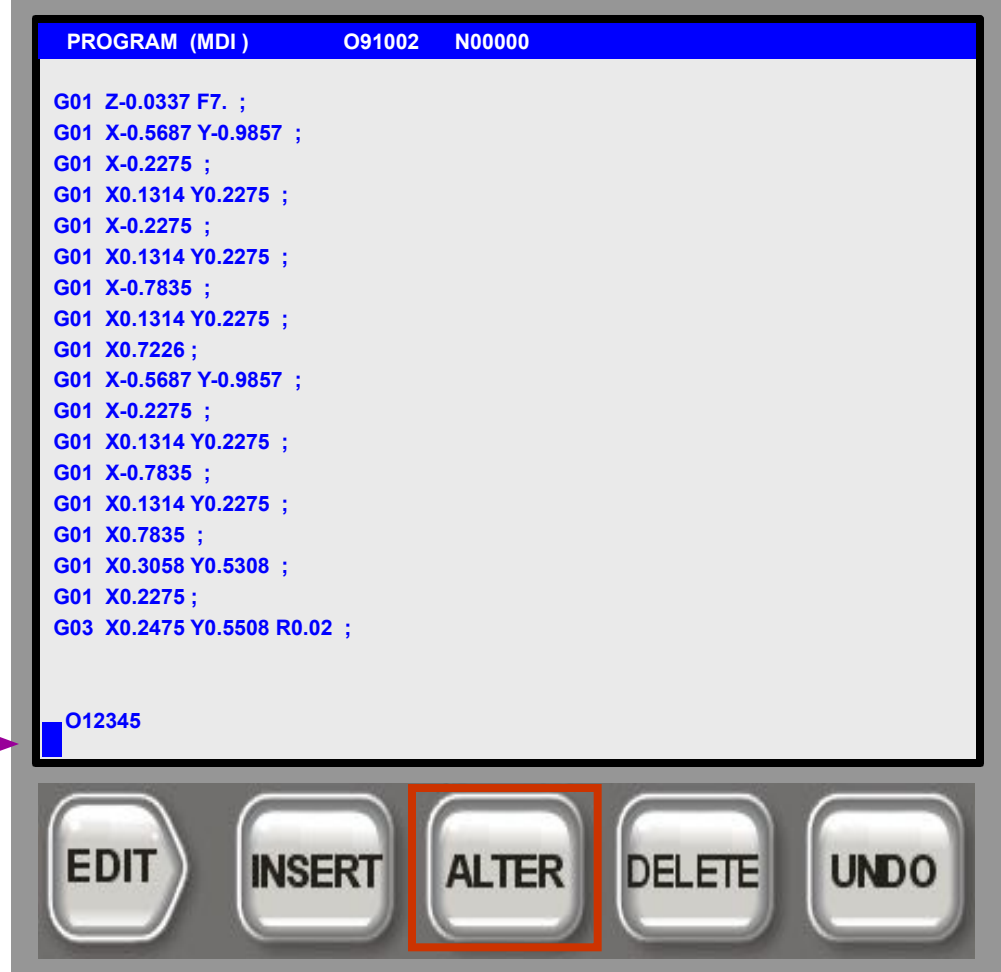

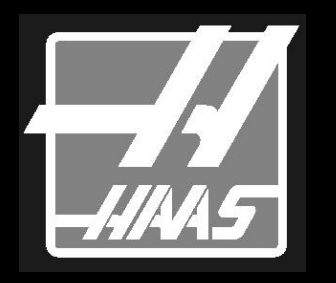

Кнопка **Удалить:**

Используется для удаления выделенного элемента.

В режиме **Редактирование Блока** может использоваться для удаления указанного блока.

Может использоваться для удаления элемента сообщения на Экране Сообщений.

### **Кнопка Удалить:**

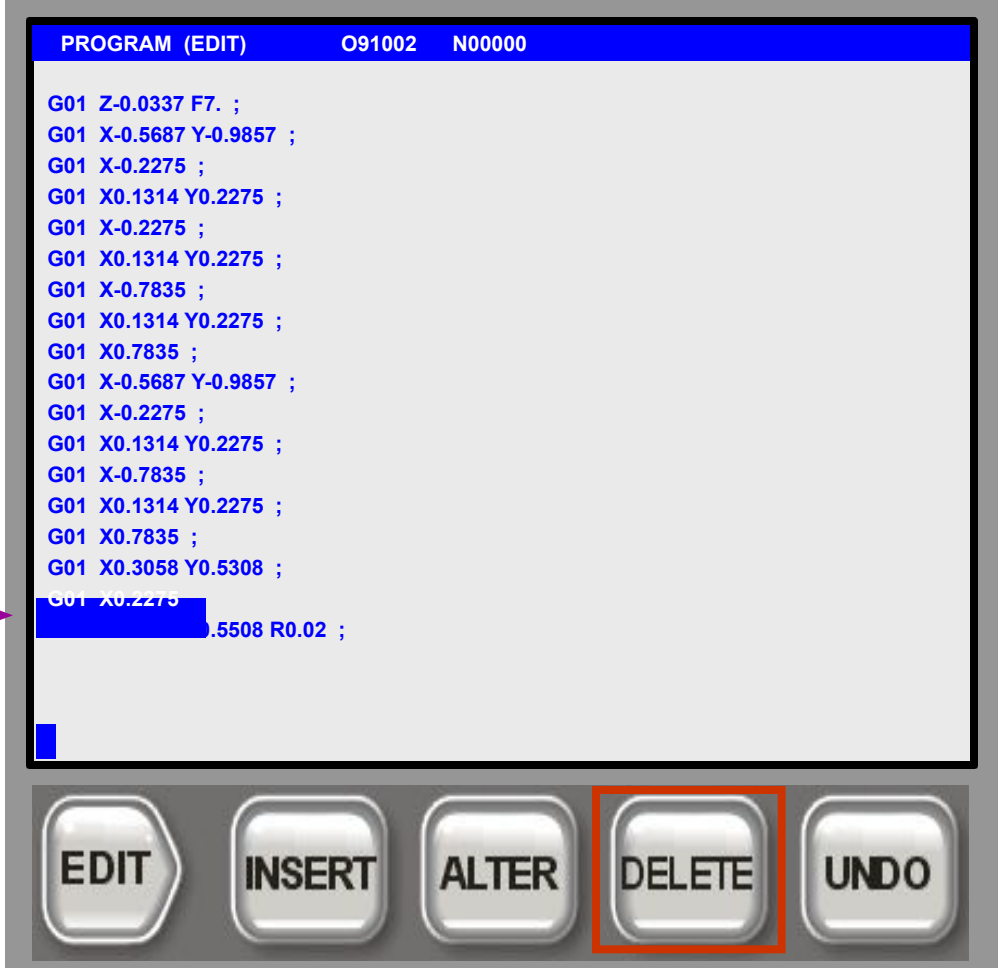

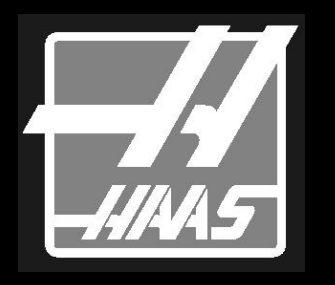

Кнопка **Отменить:**

Используется для отмены до 10 последних операций редактирования.

*Не* позволяет отменять команды блочного редактирования*.*

В режиме **Редактирование Блока** вы можете применять операции редактирования к нескольким строкам кода. Допустимы операции копирования, перемещения и удаления блока.

### **Кнопка Отменить:**

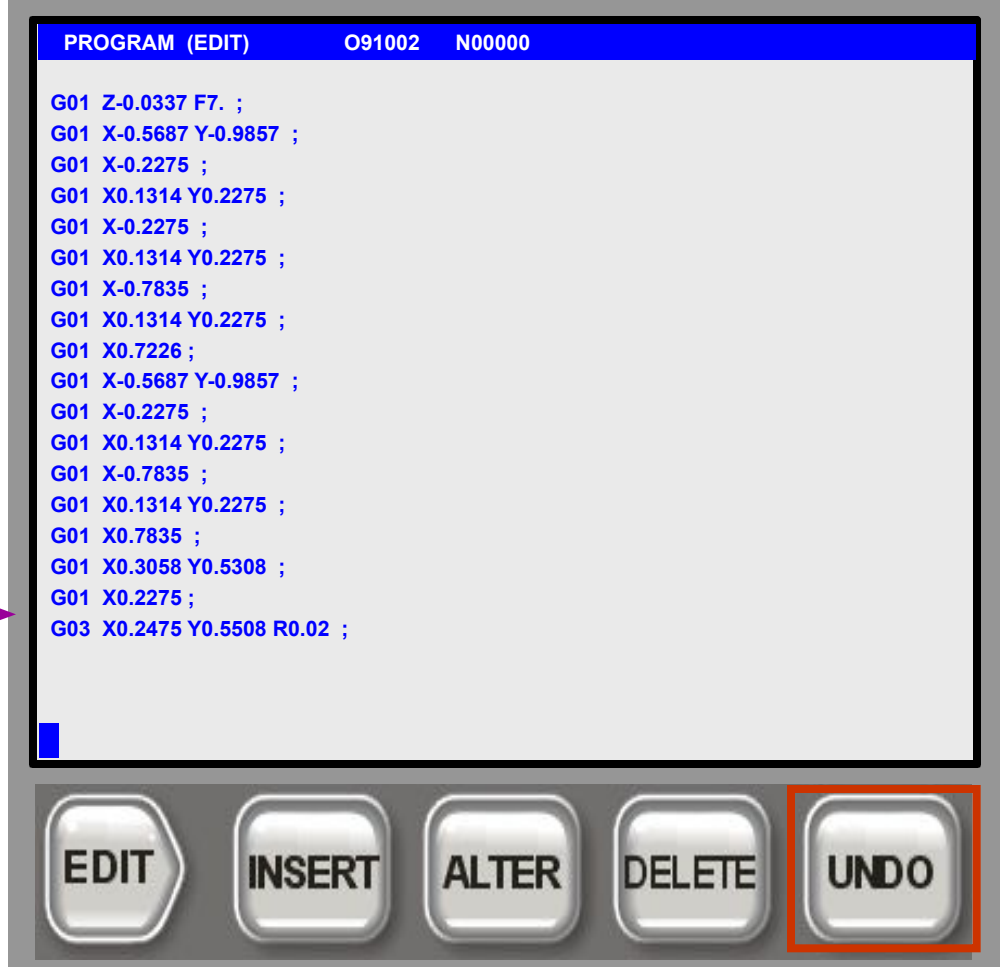

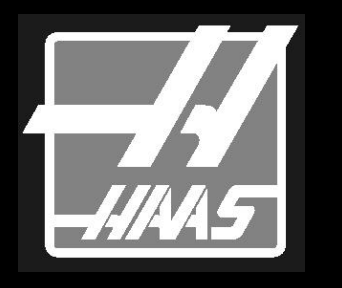

В режиме Расширенного Редактора **Нажмите** <**F2**> для задания начала блока, затем переместитесь ниже и **Нажмите** <**F2**> снова для определения конца блока для редактирования.

В 40 символьном редакторе **Нажмите** <**F1**> для определения начала блока и **Нажмите** <**F2**> для задания конца блока.

Для отмены выделения блока **Нажмите** <**UNDO**>

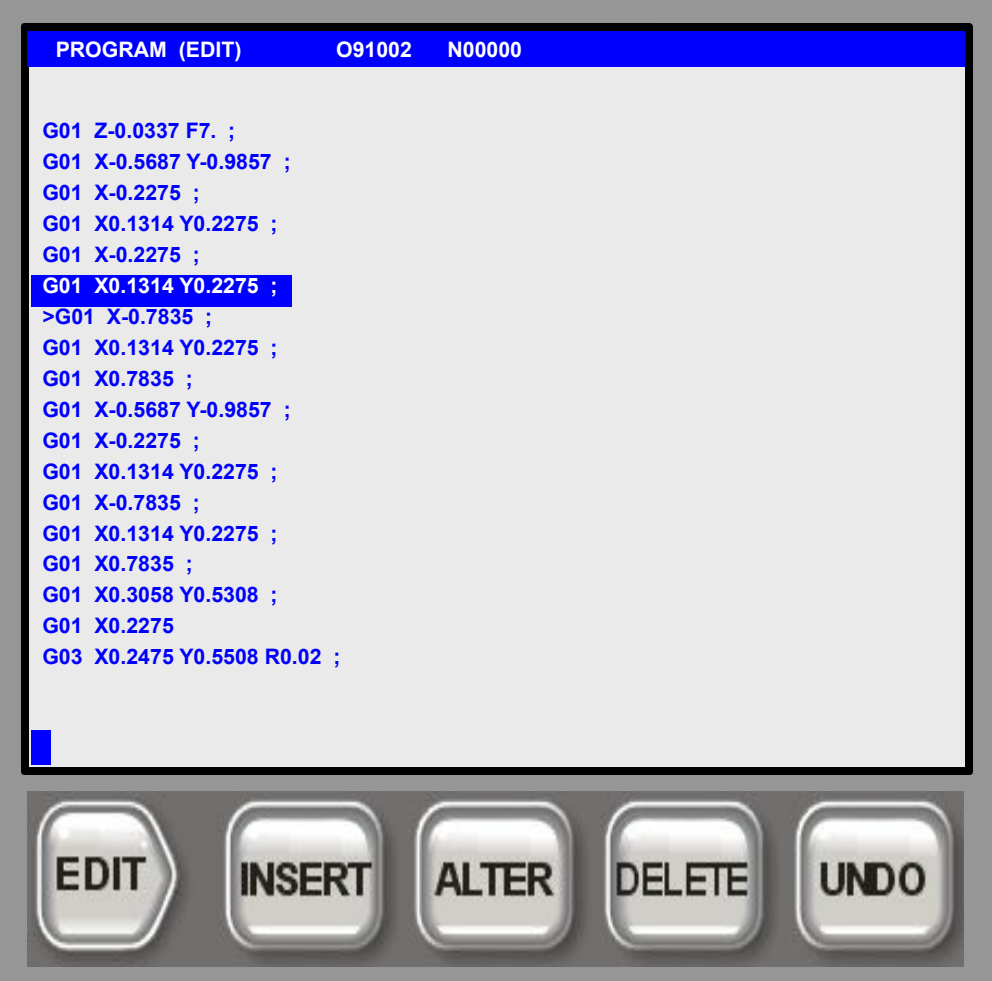

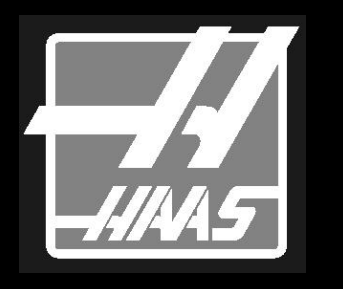

В режиме Расширенного Редактора **Нажмите** <**F2**> для задания начала блока, затем переместитесь ниже и **Нажмите** <**F2**> снова для определения конца блока для редактирования.

В 40 символьном редакторе **Нажмите** <**F1**> для определения начала блока и **Нажмите** <**F2**> для задания конца блока.

Для отмены выделения блока **Нажмите** <**UNDO**>

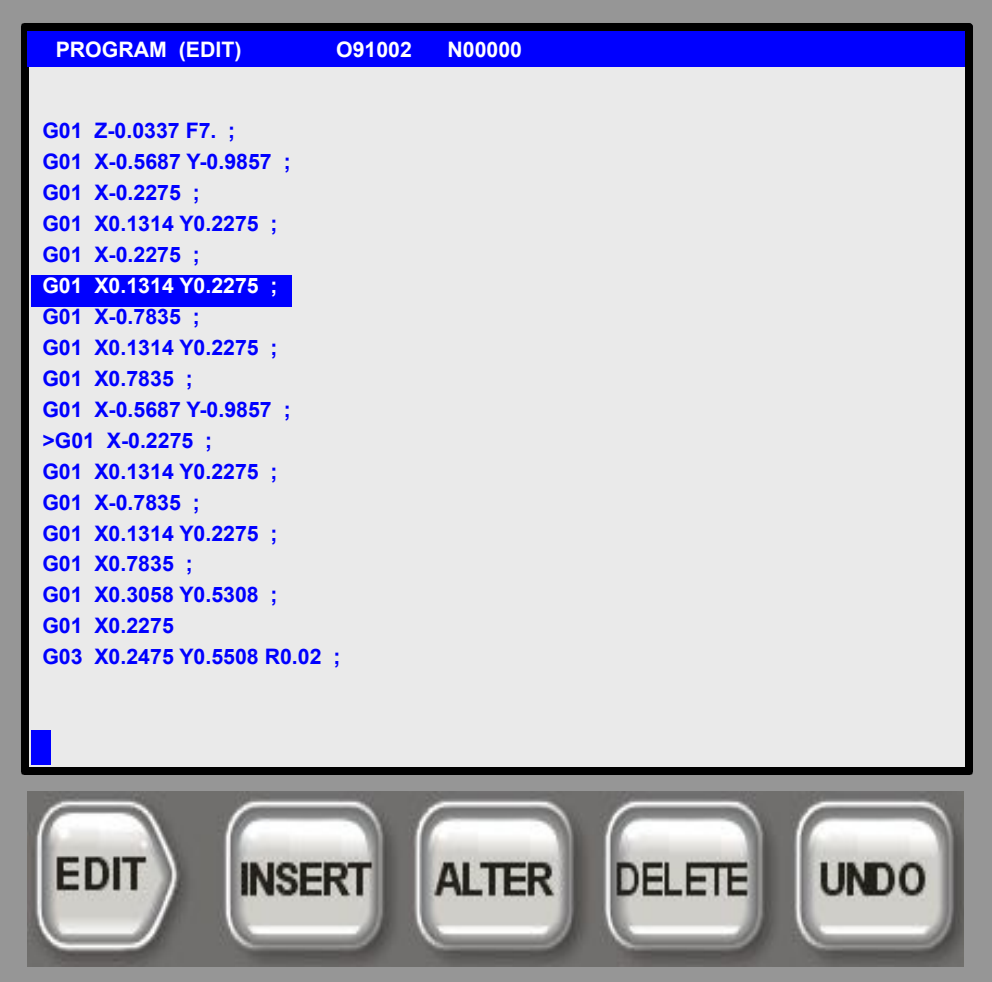

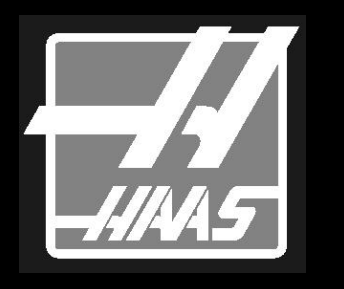

В режиме Расширенного Редактора **Нажмите** <**F2**> для задания начала блока, затем переместитесь ниже и **Нажмите** <**F2**> снова для определения конца блока для редактирования.

В 40 символьном редакторе **Нажмите** <**F1**> для определения начала блока и **Нажмите** <**F2**> для задания конца блока.

Для отмены выделения блока **Нажмите** <**UNDO**>

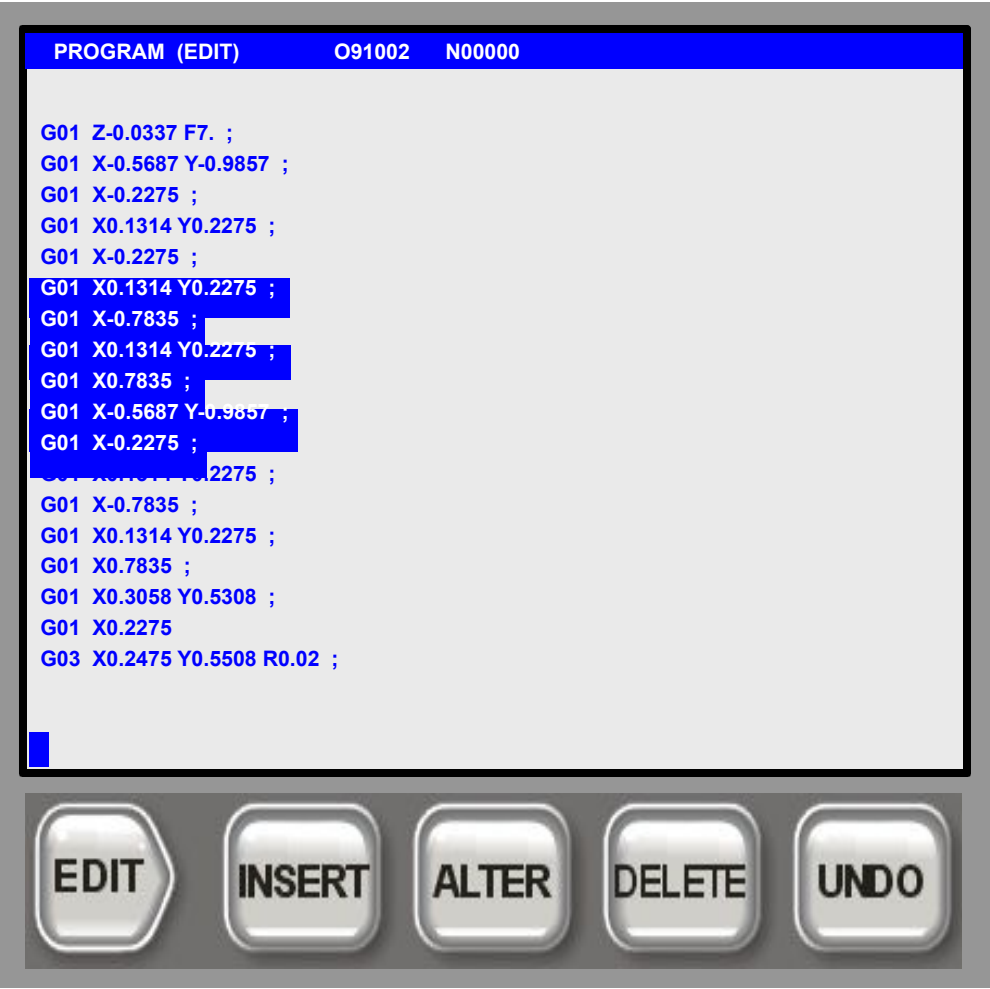

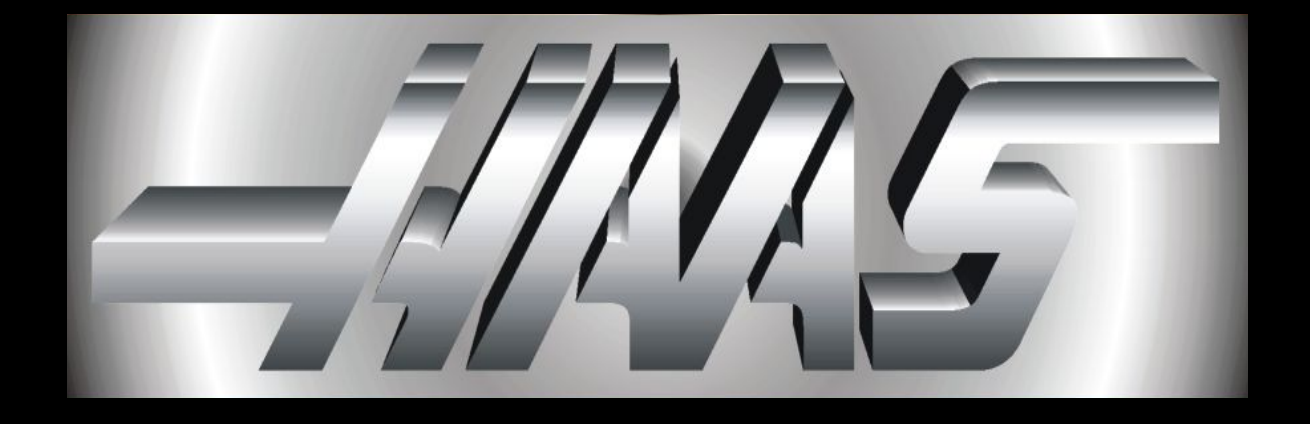

Prepared by Haas Automation Training Department Oxnard, CA 93030